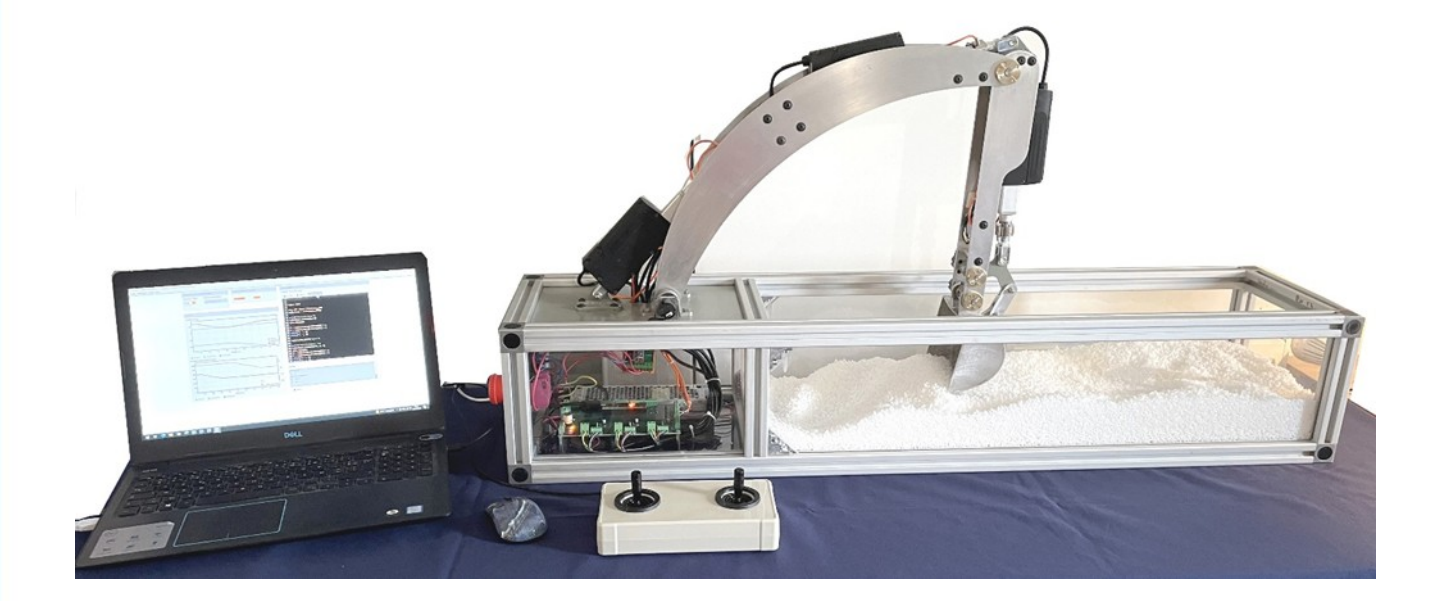

# **BRAS DE PELLETEUSE ÉLECTRIQUE TP Cy03 – ETUDE DYNAMIQUE (EFFORTS ET ACCÉLÉRATIONS)**

# **GESTION ÉNERGÉTIQUE**

# **I. Introduction**

# *I.1. Présentation*

La pelleteuse électrique autonome est un système didactisé qui s'inspire des évolutions actuelles des engins de chantier, d'une part dans leur changement de pratique en terme d'empreinte environnementale (abandon des moteurs thermiques) et d'autres part dans l'automatisation des tâches (véhicules autonomes).

Le système didactisé reprend uniquement l'ensemble **bras articulé** d'une pelleteuse constitué des 3 sousensembles (la **flèche**, le **balancier** et le **godet**) disposant chacun d'un actionneur (vérin électrique) et d'un système de transmission/transformation de mouvement. Le but de la pelleteuse étant de pouvoir remplir le godet d'une charge (terre, graviers, gravats, etc.), la déplacer et enfin la décharger tout en respectant le milieu environnant. De manière traditionnelle, ces actions se font manuellement par une opérateur qui agit sur deux joysticks permettant chacun de commander 2 actionneurs. Dans le cas du système didactisé, l'actionneur lié au mouvement de rotation vertical de la tourelle n'est pas utilisé.

Le banc didactisé dispose de deux mode de fonctionnement :

- **mode réel** : permet d'agir directement sur le bras de la pelleteuse
- **mode simulé** : permet d'agir sur le jumeau numérique dont le comportement est simulé sur ordinateur

Les deux modes peuvent se piloter par le biais des joysticks ou via l'interface de commande.

# *I.2. Problématique*

Afin de maîtriser au mieux la consommation électrique de la pelleteuse, il est nécessaire d'identifier les sources de perte énergétique. Il sera alors possible pour le concepteur de proposer des solutions technologiques afin d'améliorer le rendement global de son système et ici, d'accroître l'autonomie de la pelleteuse.

Cette étude se concentrera sur l'analyse des actionneurs (vérin électrique), des puissances transmises et des énergies consommées dans différents cas de travaux.

*L'objectif de ce TP est de déterminer le rendement du vérin électrique et d'analyser l'énergie consommée dans différents scenarii.*

# *I.3. Prise en main du système*

*Actionner les joysticks suivant différentes inclinaisons et observer les effets sur le mouvement des pièces. Quelle est l'influence du degré d'inclinaison du joystick sur la vitesse de déplacement des vérins électriques ?*

Mettre sous tension la pelleteuse et brancher les joysticks de commande à l'ordinateur grâce à la prise USB.

Démarrer le logiciel MyViz et choisir le tableau de bord "Prise en main". Dans le cadre "Contrôle de l'application" choisir "Pelleteuse réelle" et actionner le bouton Marche/Arrêt.

Après un temps de démarrage, le bouton Démarrer d'Initialisation devient actif, cliquer dessus et attendre que le bouton "Initialisation à faire" passe à "Initialisation OK".

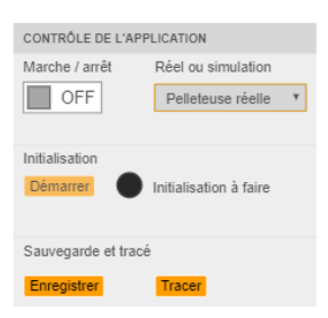

Figure 1: Contrôle de l'application

## *I.4. Réalisation d'opérations classiques*

Lors de l'utilisation de la pelleteuse, l'opérateur est amené à réaliser différentes opérations telles que le creusement ou le nivellement.

#### **Chargement-déplacement-déchargement**

Lors des opérations de creusement (excavation, réalisation d'un tranchée, etc.), l'opérateur procède de manière cyclique : mise en position du godet, chargement, déplacement puis déchargement.

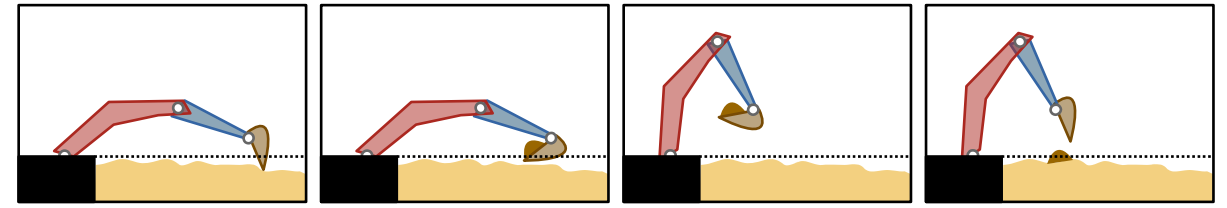

Figure 1: opération de chargement - déchargement

Entraînez vous à réaliser une procédure de chargement, déplacement puis déchargement du godet en évitant de perdre le chargement en route.

*Après avoir réalisé quelques cycles, quelles sont les difficultés rencontrées ?*

#### **Nivellement**

L'opération de nivellement consiste en un déplacement vertical ou horizontal du godet permettant de définir des contours plans de la zone en travaux. Seul le fond ou la lame du godet est alors en contact avec le sol.

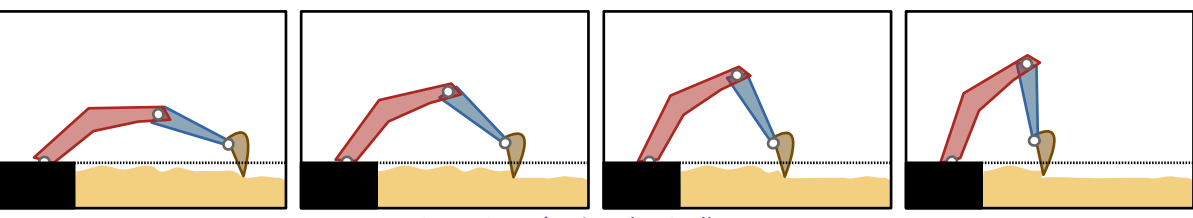

Figure 2: opération de nivellement

*Essayer de déplacer le godet suivant une trajectoire rectiligne horizontale ou verticale, quelles sont les difficultés rencontrées ?*

# **II. Analyse énergétique de l'actionneur**

## *II.1. Analyse structurelle du vérin électrique*

On donne sur la figure ci-dessous la constitution du vérin électrique et le fichier pdf3D de la modélisation volumique du vérin.

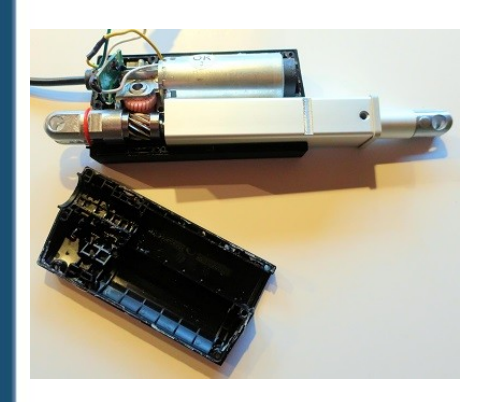

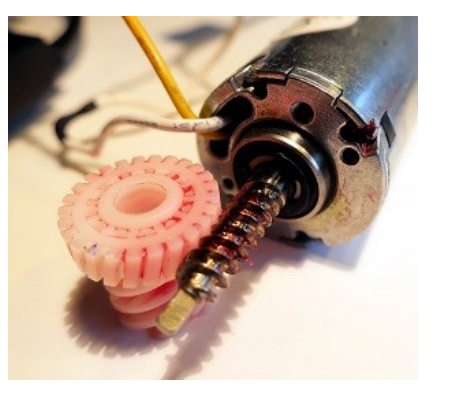

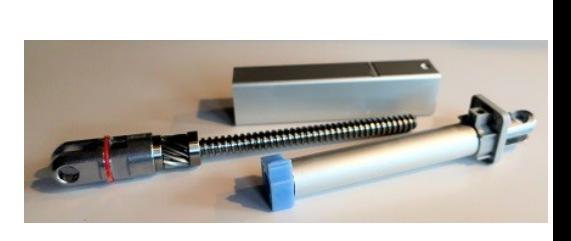

*Compléter la chaîne d'énergie du vérin électrique ci-dessous en nommant les différents sous-ensemble ou groupement de sous-ensemble et en indiquant les grandeurs d'entrée et de sortie permettant d'identifier les puissances intervenant dans le vérin électrique.*

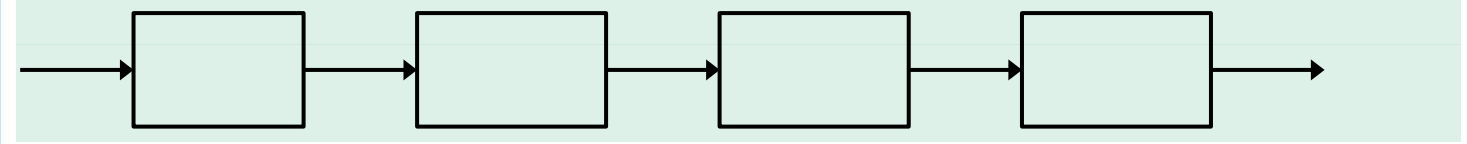

*À quel niveau se situent les pertes énergétiques les plus importantes ? Justifier*

# *II.2. Étude du rendement du vérin électrique*

Dans le logiciel Myviz, à l'aide du tableau de bord « Cinématique », réaliser un mouvement d'aller et retour d'un sous-ensemble au choix.

*Après avoir indiqué l'expression de la puissance d'alimentation du moteur, tracer expérimentalement son évolution temporelle.*

*Faire de même pour la puissance en sortie du vérin.*

*Après avoir indiqué l'expression du rendement de l'actionneur, tracer son évolution temporelle et proposer une plage de valeurs qu'il est possible de retenir pour le rendement du vérin choisi.*

# **III. Influence des trajectoires sur la consommation d'énergie**

Dans cette partie, utilisez MyViz avec le tableau de bord « *Énergie Puissance »*. Ce tableau de bord permet de fixer une position d'arrivée pour le godet (X et Y) ainsi que son inclinaison (Gamma). La trajectoire suivie par le godet est calculée par le modèle géométrique inverse qui permet de déterminée les longueur des vérins de flèche et de pénétration pour une position donnée du godet.

Les courbes affichées sur le tableau de bord sont les évolutions temporelles de la position du godet, de l'orientation du godet et les puissances instantanées électriques et mécaniques de chaque vérin (voir partie précédente).

Dans cette partie, nous allons nous intéresser à un mouvement « classique » du bras qui doit passer d'une position extrême à une autre (décharge du godet dans une benne au chargement du godet par exemple). Ces positions sont définies sur les figures ci-dessous.

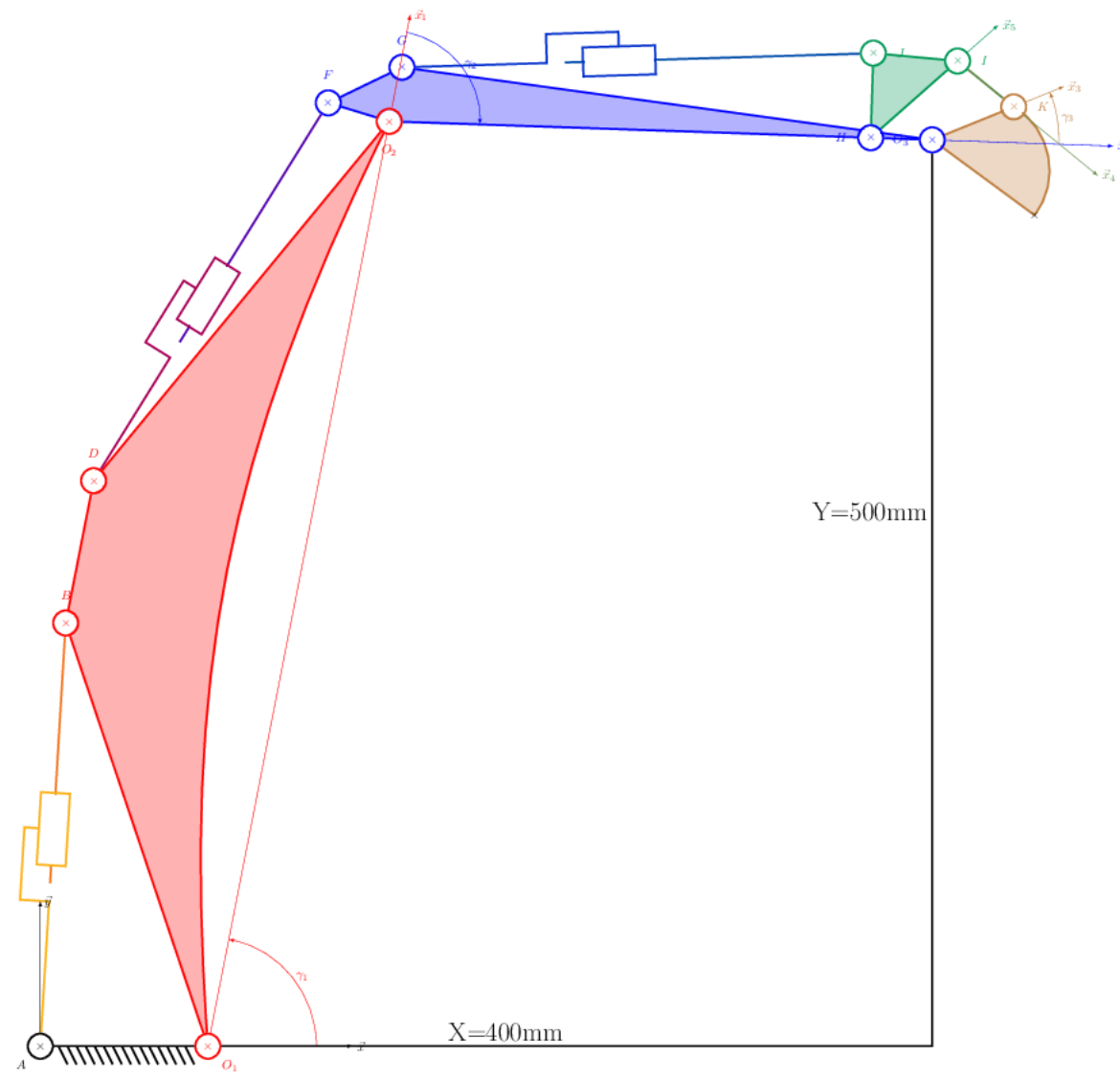

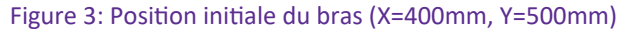

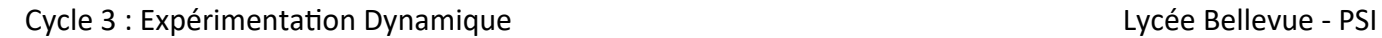

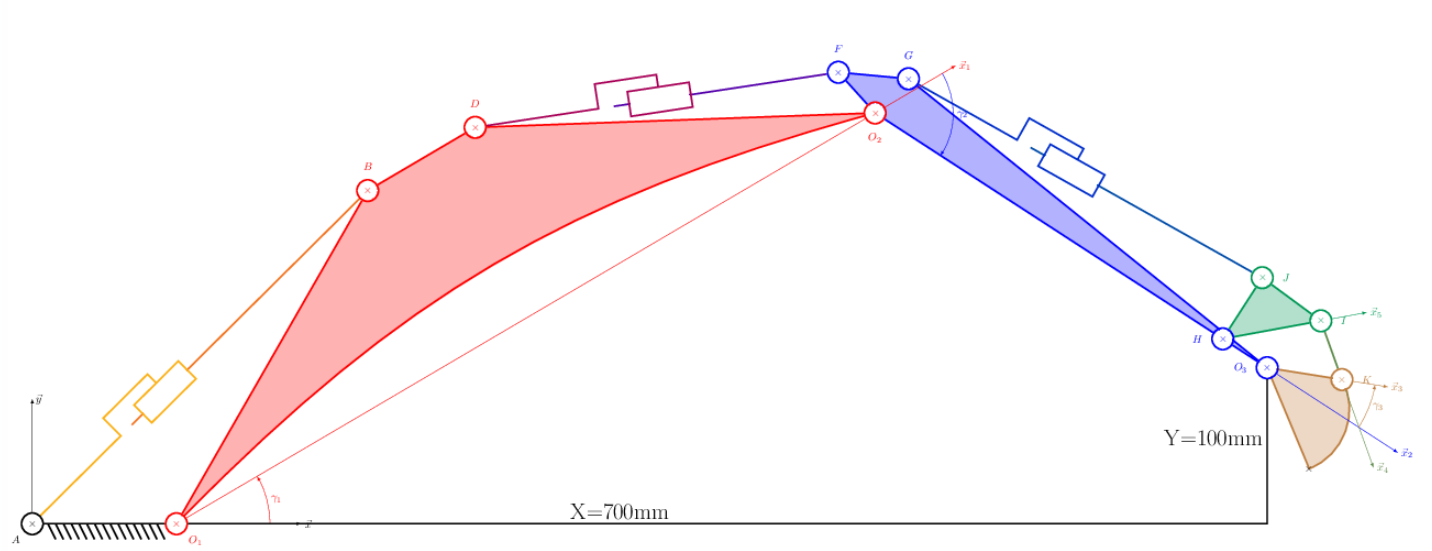

Figure 4: Position finale du bras (X=700mm, Y=100mm)

## *III.1. Trajectoire rectiligne*

Après avoir positionné le godet à la position X=400mm et Y=500mm en cliquant sur « activation de la consigne », fixer maintenant la position du godet à (700,100). Laisser le mode *Rectiligne* sur *ON*.

*Relever les énergies consommées par les vérins 1 (flèche) et 2 (pénétration).*

*Dans le menu « Tracer », visualiser l'évolution de la position du godet dans le plan (X,Y). La trajectoire respecte-t-elle la consigne ?*

Dans ce mode, la droite « consigne » est discrétisée en une liste de points successifs à atteindre, chacun de ces points est alors traduit par une consigne angulaire à donner à la flèche et au godet.

*Visualiser l'évolution temporelles des consignes angulaires flèche et balancier. Ces évolutions vous semblent-elles cohérentes d'un point de vue consommation énergétique ?*

*Quelle quantité d'énergie pourrait-on espérer économiser en évitant le phénomène identifier précédemment ?*

## *III.2. Trajectoire libre*

Dans cette partie, le mode **Rectiligne** sera mis sur **OFF**. Réaliser un déplacement du godet de la position (400,500) à la position (700,100).

*Relever les énergies consommées par les vérins 1 (flèche) et 2 (pénétration).*

*Tracer les évolutions temporelles des consignes et positions angulaires de la flèche et du godet et décrire le mode de pilotage imposé au bras de la pelleteuse. On pourra aussi s'aider des évolutions temporelles des vitesses des axes.*

*Tracé l'évolution des positions du godet dans le plan (X,Y). Cette évolution vous semble-elle cohérente d'un point de vue consommation énergétique ?*

# **IV. Analyse de l'énergie consommée / énergie utile**

*Traitement des données numériques*

L'export des données sous format csv permet le traitement des données numériques via un tableur ou un code python.

On se propose ici de calculer, pour le mouvement de la partie précédente suivant les 2 trajectoires :

- l'énergie électrique consommée par chaque vérin
- l'énergie mécanique à fournir
- identifier l'énergie donnée par MyViz
- calculer le rendement.

*Proposer un algorithme qui permet de lire le fichier csv et d'affecter les variables temps, intensité, tension, force et vitesse pour les vérin 1 et 2. Ces variables pourront être des listes.*

*À l'aide d'une boucle for, calculer la puissance instantanée électrique et mécaniques sous la forme d'une liste pour les vérins 1 et 2. Faire afficher l'évolution temporelle des puissances électrique et mécanique pour chaque vérin.*

*Proposer une fonction Energie(temps,puissance) qui renvoie l'énergie consommée à partir de l'évolution de la puissance en fonction du temps.*

*Proposer enfin une fonction Rendement(NrjE,NrjS) qui renvoie le rendement en % à partir de l'énergie entrante et l'énergie sortante.*

*Conclure sur le rendement global lors du mouvement imposé en trajectoire rectiligne et libre.Conclure.*

# **V. Mesures expérimentales**

## *V.1. Essais statiques sur le pelleteuse réelle*

Le logiciel MyViz, avec son tableau de bord **Pelleteuse\_Statique** permet de donner des consignes de positionnement aux différents sous-ensembles du bras de pelleteuse et de tracer lors du mouvement (à faible vitesse pour avoir un comportement quasi-statique) l'évolution des efforts dans les vérins de flèche (Force vérin 1), de pénétration (Force vérin 2) et de cavage (Force vérin 3).

*Sur le système réel, pour une configuration donnée de la flèche et du balancier que l'on gardera pour toute la suite du TP (par exemple, (gamma1=60°=-gamma2), imposer un déplacement de débattement maximal du godet. Lancer l'acquisition.*

Une fois le mouvement terminé, cliquer sur le bouton *Tracer*, puis dans l'onglet *Tracé XY*, sélectionner **Gamma3** puis **Force vérin 3** afin de tracer l'évolution de l'effort du vérin de cavage en fonction de l'angle du godet.

*Commenter cette évolution. Quelles peuvent en être les raisons ?*

## *V.2. Mesure des efforts sur le jumeau numérique*

L'intérêt du jumeau numérique est de réaliser des opérations qu'il n'est pas forcément possible de faire sur le système de façon simple et rapide. Nous allons ici utiliser la possibilité de modifier le chargement dans le godet. Le chargement consiste en une force verticale descendante appliquée au niveau de liaison bielle/godet.

*Réaliser les mêmes opérations que précédemment et avec une charge dans le godet de 10kg et 20kg sur le modèle simulé (jumeau numérique).*

*Réaliser les tracés de l'évolution de l'effort dans le vérin de cavage (force vérin 3) en fonction de l'angle du godet gamma3.* 

# **VI. Modélisation de l'effort fourni par le vérin**

Dans cette étude, on considérera les sous-ensembles flèche et balancier fixes par rapport au châssis du banc de TP. On prendra la même configuration que dans la partie précédente.

Le schéma cinématique paramétré est en [IXAnnexes](#page-10-0) (page [11](#page-10-0)).

## *VI.1.Graphe de structure*

*Justifier pourquoi le bras de pelleteuse peut être modéliser par un système plan.*

*Réaliser le graphe des liaisons des sous-ensembles {bâti+flèche+balancier}, corps vérin de cavage, tige vérin de cavage, triangle, bielle et godet.*

*Compléter le graphe des liaisons avec l'effort dans le vérin et le poids du godet. On négligera le poids des pièces devant celui du godet et de la masse de gravats qu'il peut embarquer.*

# *VI.2.Détermination de l'effort dans le vérin*

### **Objectif**

Déterminer l'effort fourni par le vérin en fonction du poids du godet et de la charge qui lui est appliqué dans le jumeau numérique. On précise que cette charge est modélisée par un glisseur au point *K* de résultante −*m g*⃗*y* avec m=0, 10 ou 20 kg pour reprendre les mesures de la partie précédente.

### *Mise en place des actions mécaniques*

*Écrire, dans le cas d'une modélisation plane de normale* ⃗*z , le torseur des actions mécaniques transmissibles par chacune des liaisons, le torseur des actions de la pesanteur sur le godet et le torseur des actions mécaniques exercées par le vérin électrique.*

### **Stratégie de résolution**

#### *Isolement de l'ensemble {corps du vérin + tige de vérin}*

On propose dans un premier temps de travailler sur l'ensemble {corps+tige} du vérin.

*Justifier le choix de cet isolement.*

*Indiquer alors toutes les informations issues du principe fondamental de la statique sur l'action mécanique exercée par l'ensemble S sur la tige du vérin.*

#### *Isolement de la bielle 4*

*Justifier le choix de cet isolement.*

*Indiquer alors toutes les informations issues du principe fondamental de la statique sur les actions mécaniques transmissible par la bielle.*

#### *Isolement du godet 3*

*Justifier le choix de cet isolement.*

On propose d'appliquer le théorème du moment statique au point  $0_3$  en projection sur le vecteur  $\vec{z}_0$ .

*Justifier l'utilisation de cette seule équation scalaire et expliquer ce qu'elle apporte dans la stratégie de résolution.*

#### *Isolement du triangle 5*

*Justifier le choix de cet isolement.*

*Indiquer alors la démarche pour relier l'action de la tige sur le triangle à l'action de la bielle sur le triangle.*

# **VII. Validation du modèle vis à vis des résultats expérimentaux.**

On se propose de valider l'étude théorique de la transmission de l'effort du vérin de cavage au godet en comparant les théoriques aux résultats expérimentaux.

L'application de la stratégie de résolution de la partie précédente permet d'aboutir aux relations suivantes

$$
J_{T35} = -I_{45} \frac{L_5 \sin(\gamma_4 - \gamma_5)}{l \sin(\beta_5 + \gamma_5 + \beta'_{2} + \alpha_3)} \text{ et } I_{45} = -g \frac{(L_3 m + m_3 X_{G_{E3}}) \cos(\gamma_1 + \gamma_2 + \gamma_3) + Y_{G_{E3}} \sin(\gamma_1 + \gamma_2 + \gamma_3)}{L_3 \sin(\gamma_4 - \gamma_3)}
$$

La géométrie des pièces donne :

 $\beta_5 = 46,74^\circ$  *l* = 46,69 *mm L*<sub>5</sub> = 64 *mm*  $\beta$ '<sub>2</sub>=6,58 °  $L_2 = 48,54 \, \text{mm}$  $X_{G_E}$ =34,64 *mm* ,  $Y_{G_E}$ =−32,33 *mm* et  $m_3$ =237,64 *g* .

On rappelle que les angles  $Y_3$  et  $Y_5$  sont mesurés directement sur le bras de pelleteuse. L'étude géométrique du système 4 barres, constitué du balancier, du triangle et la bielle et du godet, permet d'établir  $\tan y_4 =$  $-L_5\sin(y5) + L_3\sin(y_3)$  $-L_5 \cos(\gamma_5) + L_3 \cos(\gamma_3) + (L_2 - k)$ avec *L*<sub>2</sub>−*k*=34*mm* .

Enfin, l'angle  $a_3$  représente l'orientation du vérin par rapport à l'axe (GH). De nouveau, une étude géométrique de la chaîne composée du balancier, du vérin et du triangle permet d'établir

.

 $\cos(\alpha_3) = \frac{\lambda_2^2 + l_{\nu 3}^2 - l^2}{2l}$  $2\lambda_2 l_{\rm v3}$ avec <sup>λ</sup> <sup>2</sup>=261,73*mm* , *l*=46,69*mm* et *l <sup>v</sup>* <sup>3</sup>=233+*longeur vérin*3*mesurée*

*A partir du fichier de mesures établi à la partie II.1 (pour le godet vide), insérer des colonnes permettant de calculer l'angle*  $Y_4$ , *d'en déduire la valeur de I<sub>x</sub>*. *Calculer ensuite l'angle*  $\alpha_3$  *pour en déduire la valeur de J<sub>x</sub>*. *Comparer la valeur de Jx à l'effort dans le vérin 3. Conclure sur les écarts observés.*

# **VIII. Estimation dynamique**

**On se propose d'estimer la dynamique du système et de l'associer aux efforts calculés précédemment.**

**En mesurant le déplacement et la vitesse au court du temps, essayer d'évaluer les accélérations et les effets inertiels associés.**

**Conclure**

# <span id="page-10-0"></span>**IX. Annexes**

# *IX.1. Schéma cinématique du bras de pelleteuse, paramétrage global*

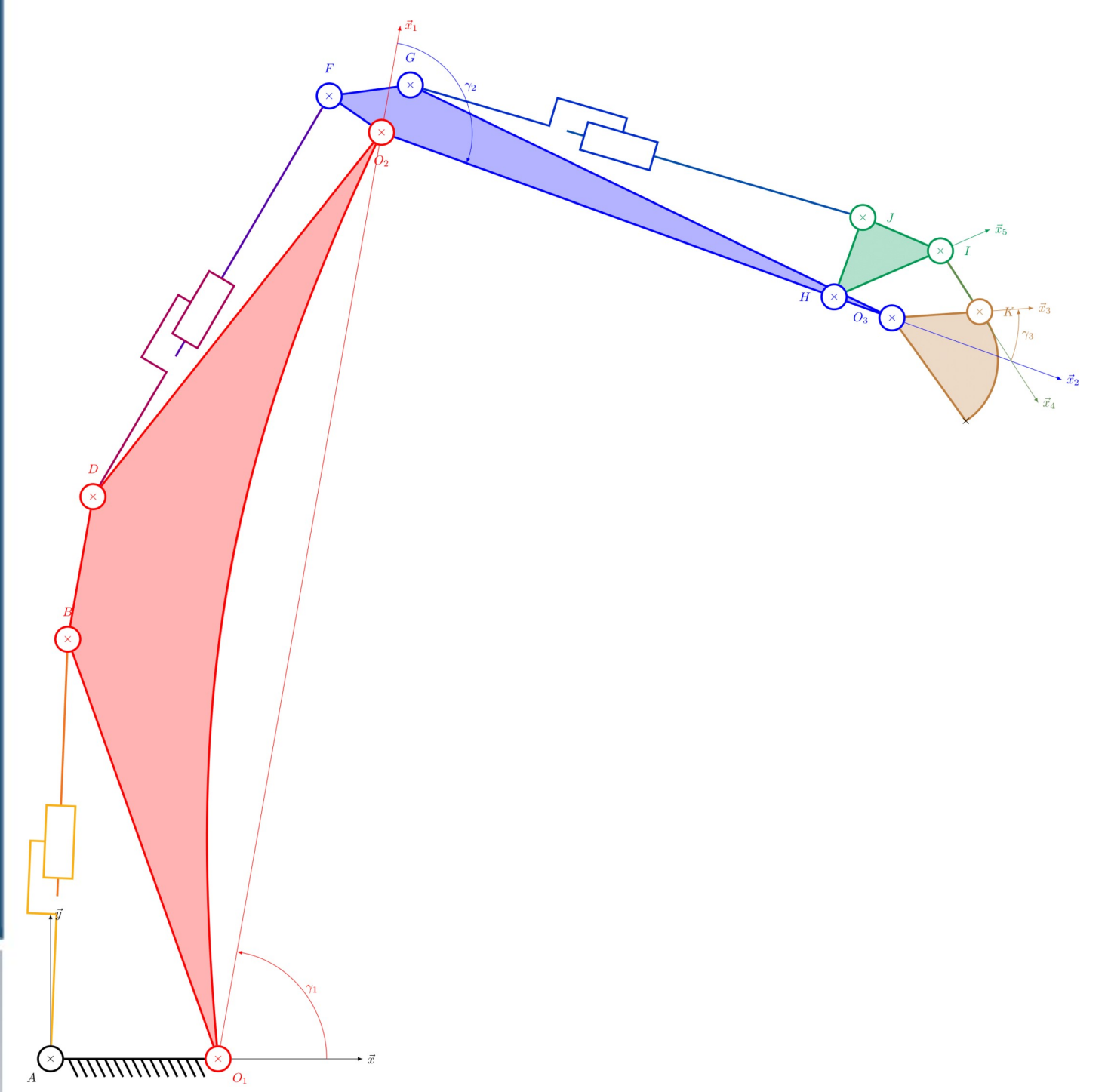

# *IX.2. Schéma cinématique paramétré du sous ensemble Godet*

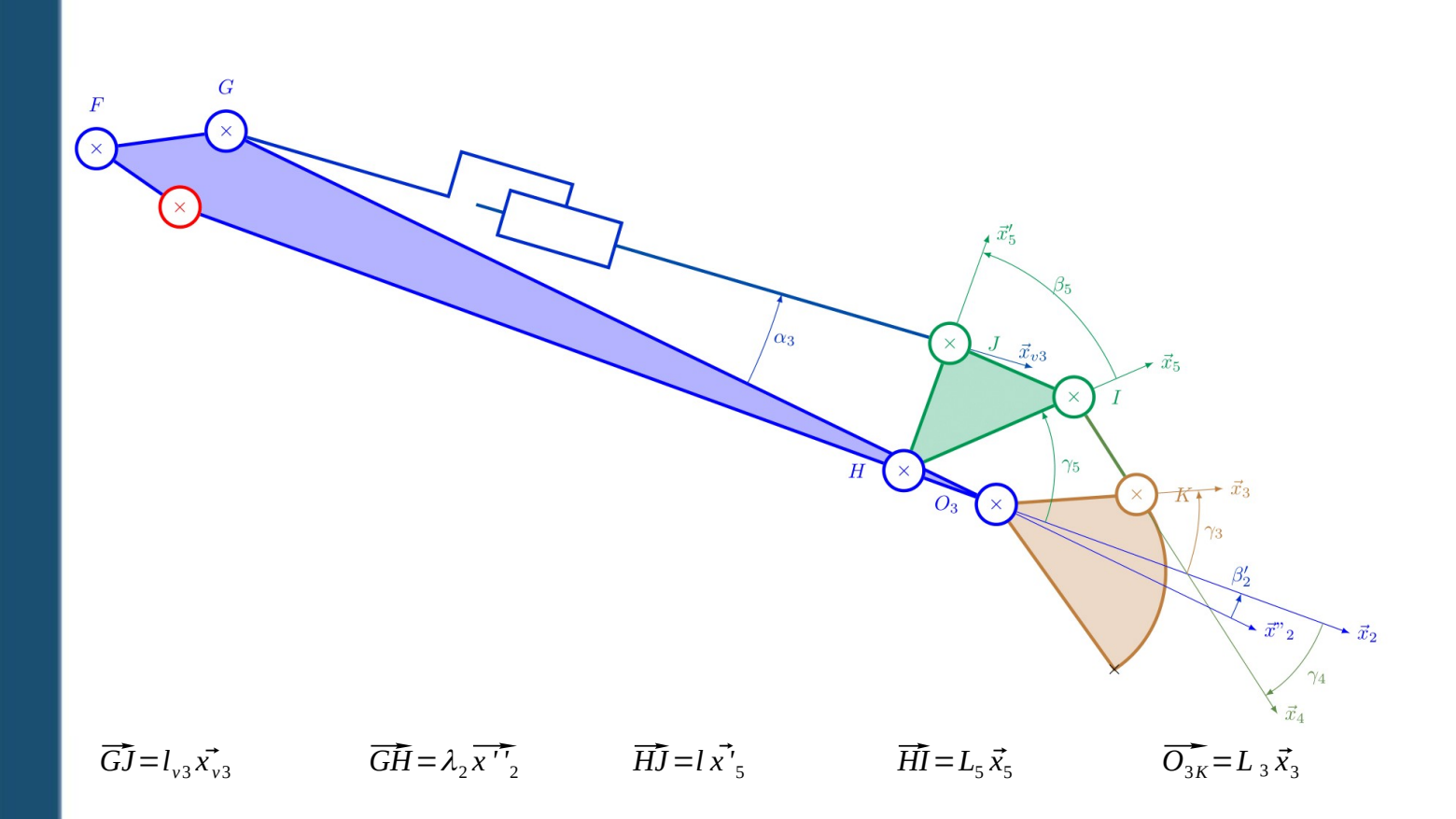